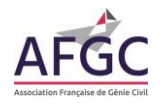

# **Fiche Logiciels, guides méthodologiques et bases de données environnementales**

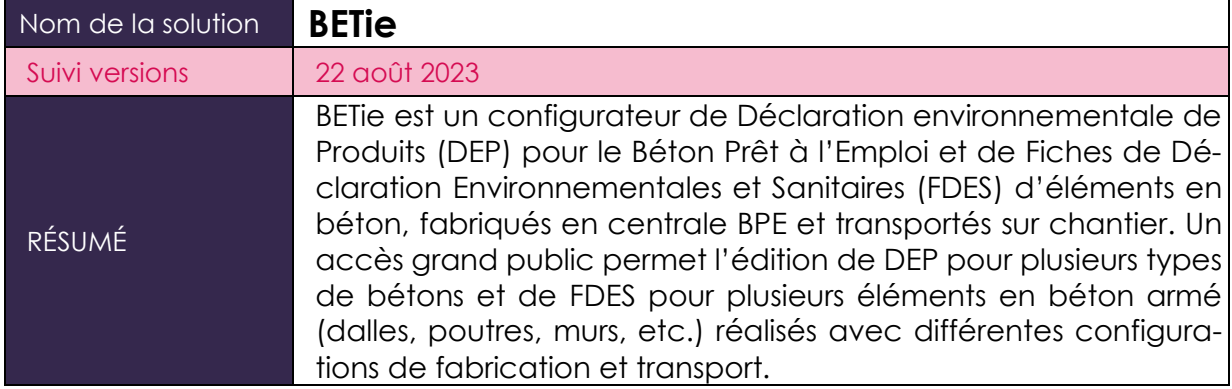

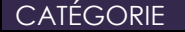

Logiciel ACV généraliste (Standard 14 040/44)

Logiciel ACV bâtiment Standard NF EN 15978 et/ou RE2020

Logiciel ACV Ouvrage Standard NF EN 17472

□ Logiciel ACV chaussées

Configurateur FDES standard NF EN 15804/CN Outil spécifique métier standard

Base généraliste de données

Base spécifique de données (FDES, MIE)

Base sectorielle de données

## PROPRIÉTAIRE/DIFFUSEUR

Editeur : SNBPE

LIEN INTERNET : https://www.snbpe.org/developpement\_durable/calculette

UTILISATION ET ACCÈS  $\Box$  expert  $\boxtimes$  novice

 $\boxtimes$  gratuit\*  $\Box$  payant\*

 $\Box$  libre sans abonnement  $\boxtimes$  avec compte

\*Créé en 2011 pour les adhérents du SNBPE, il est depuis 2013 accessible au grand public dans une version plus limitée sur le choix des paramètres des bétons.

### **VÉRIFICATION**

 $\boxtimes$  A fait l'objet d'une revue critique par un organisme vérificateur

SECTEUR D'ACTIVITÉ CONCERNÉ ET PAYS D'APPLICATION

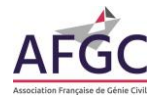

 $\boxtimes$  ouvrage Génie Civil  $\boxtimes$  Bâtiment  $\boxtimes$  Route/Chaussée

Pays d'application : France métropolitaine

Langue outil : français

MATÉRIAUX CONCERNÉS \* configurateurs ou données sectorielle Bétons conformes à la norme NF EN 206/CN Chapes en béton Bétons hors champ d'application de la norme NF EN 206/CN (version SNBPE) Mortiers conformes à la norme NF EN 998 (version SNBPE)

#### POINTS DE VIGILANCE

COMPLÉTUDE : En version adhérent SNBPE une grande variété de bétons peut être configurée.

POINTS POSITIFS :

- Interface web simple
- Les fichiers pourront être directement intégrés dans des logiciels d'ACV (souvent dédiés RE2020) bâtiment par exemple Elodie
- Lien direct prévu avec INIES pour identifier les produits paramétrables dans l'outil
- Outil vérifié par un vérificateur indépendant habilité par le programme INIES

POINTS NÉGATIFS :

- En version grand public, la composition du béton choisi à partir des objectifs fixés n'est pas communiquée
- Les paramètres de fin de vie ne sont pas modifiables quelle que soit la version

#### DESCRIPTION LOGICIEL

**Deux versions** de l'outil sont disponibles :

**une version pour les adhérents** du SNBPE qui permet de saisir une formulation spécifique du béton ou d'utiliser une formulation préexistante parmi un choix de formules ;

**une version grand public,** permet d'utiliser une formulation préexistante parmi les choix de formules et d'importer une formule spécifique créée par le fournisseur du BPE.

Quelle que soit la version, BETie permet d'éditer des FDES dans le cadre d'un projet spécifique : logement, bâtiment, ouvrage d'art, voirie, …

**Une première étape** permet d'obtenir les DEP de bétons.

**Dans la version grand public** les paramètres de choix sont : la classe de résistance, les classes d'exposition et la classe de consistance du béton. Il est également possible de paramétrer le type de ciment, l'ajout d'addition, la classe de résistance du ciment, le D<sub>Max</sub> des granulats, la nature des granulats (massifs ou alluvionnaires), l'origine de l'eau (recyclée ou non) et la présence éventuelle de fibres. Les distances et modalités de transport amont et aval sont aussi paramétrables.

**Dans la version pour les adhérents du SNBPE**, la composition du béton peut être créée à la carte avec l'utilisation possible d'adjuvants de différente nature, de 2 ciments, de plusieurs types de fibres et aussi de granulats recyclés.

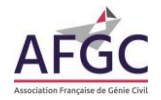

Une édition de DEP créée pour le béton défini (dans les 2 versions) pour une unité déclarée au m<sup>3</sup> est alors exportable sous différents format (pdf, xls, xml,…).

**Une deuxième étape** permet d'obtenir les FDES de parties d'ouvrages en béton armé. Dans le cas d'une application aux ouvrages routiers, il est possible d'obtenir les FDES de bétons de voirie ou de propreté. Dans le cas d'une application bâtiment il est possible de configurer des FDES pour de nombreux éléments : chape, dallage, dalle, mur, poteau, poutre, semelle,… les FDES sont éditées conformément à l'unité fonctionnelle adéquate. Lors de cette étape des paramètres de mise en œuvre, et le ratio d'armatures sont paramétrables.

Une édition de la FDES créée pour l'élément étudié (dans les 2 versions) pour une unité fonctionnelle est alors exportable sous différents format (pdf, xls, xml,…).

DOCUMENTS de RÉFÉRENCES

- Webinaire de présentation et de démonstration de l'outil : https://www.infociments.fr/batiment/replay-du-webinar-calculer-les-impacts-environnementaux-dubeton-pret-lemploi-grace-au-configurateur-betie-du-180620
- Guide utilisateur de l'outil : accessible après connexion au site BETie (https://www.snbpe.org/developpement\_durable/calculette)